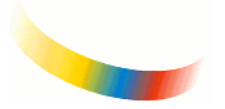

**ISTITUTO DI ISTRUZIONE SUPERIORE** *"G. CIGNA – G. BARUFFI – F. GARELLI"*

Via di Curazza, 15 · 12084 MONDOVI' · tel. 0174/42601

e-mail: [cnis02900p@istruzione.i](mailto:cnis02900p@pec.istruzione.it)[t](mailto:itismond@itismondo.it) • pec: [cnis02900p@pec.istruzione.it](mailto:cnis02900p@pec.istruzione.it) sito web: [http://www.cigna-baruffi-garelli.edu.it](http://www.cigna-baruffi-garelli.edu.it/)

C. F. 84004970046

Istituto Cigna: Liceo Scientifico Scienze Applicate, Istituto Tecnico (Meccanica, Meccatronica, Energia – Elettronica, Elettrotecnica, – Chimica, Materiali e Biotecnologie) Istituto *Baruffi*: Istituto Tecnico (Amministrazione, Finanza e Marketing, - Servizi Informatici Aziendali, Costruzioni Ambiente e Territorio)<br>Istituto G*arelli*: Istituto Professionale (Arti ausiliarie professioni sanita ^^^^^^^^^^^^^^^^^^^^^^^^^^^^^^^^^^^^^^^^^^^^^^^^^^^^^^^^^^^^^^^^^^^^^^^^^^^^^^^^^^^^^

> *Ai Sigg. Genitori degli* **Studenti iscritti alla classe PRIMA dell'I.I.S. "G. Cigna-G. Baruffi-F. Garelli"**

## **Oggetto**: Perfezionamento iscrizione **A.S. 2024/2025.**

Si pregano i Sigg. Genitori di perfezionare l'iscrizione, **entro e non oltre,**

# **Venerdì 12 LUGLIO 2024**

inviando, all'indirizzo di posta elettronica *cnis02900p@istruzione.it,* la seguente documentazione:

**1.** certificato delle competenze ed Attestato di superamento dell'Esame di Licenza Media (da ritirare presso la segreteria della Scuola Media);

### **N.B.:** *il Diploma originale, dovrà essere consegnato in segreteria appena disponibile presso la Scuola Media (ottobre/novembre 2024).*

**2.** codice fiscale allievo/a.

A partire dai **primi giorni di Ottobre 2024** saranno richiesti i seguenti versamenti, mediante l'invio tramite il *Portale PagoInRete*, degli avvisi di pagamento e dei relativi bollettini:

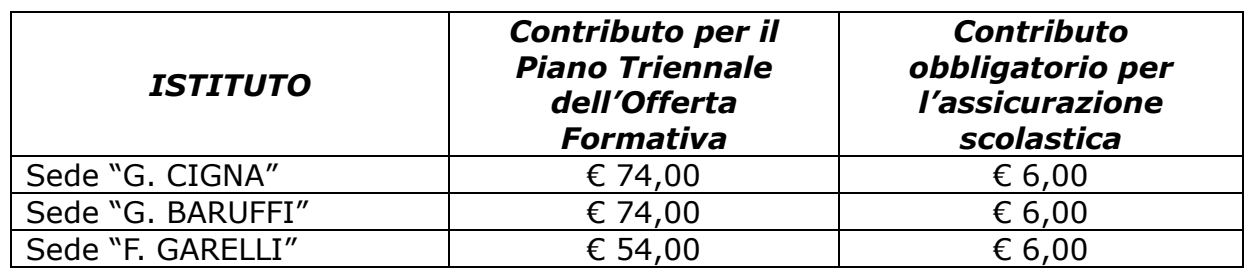

### **Chi non avesse ancora effettuato la registrazione al suddetto Portale è pregato di provvedere al più presto.**

### **REGISTRAZIONE:**

effettuare la registrazione è semplice e immediato. Gli utenti potranno trovare tutte le indicazioni dettagliate e i passaggi necessari nel manuale utente predisposto dal ministero al link [http://www.istruzione.it/pagoinrete/files/Manuale\\_utente\\_Web\\_Scuola.pdf](http://www.istruzione.it/pagoinrete/files/Manuale_utente_Web_Scuola.pdf)

#### **DOCUMENTI NECESSARI PER LA REGISTRAZIONE:**

codice fiscale del genitore, dati del genitore, indirizzo e-mail.

### **PROCEDURA PER LA REGISTRAZIONE:**

- Accedere al sito [http://www.pagoinrete.istruzione.it](http://www.pagoinrete.istruzione.it/)
- Cliccare sul tasto ACCEDI, in alto a destra
- Scegliere di registrarsi come nuovo utente cliccando su Registrati.

**IL DIRIGENTE SCOLASTICO Prof. Giuseppe CAPPOTTO** Documento informatico firmato digitalmente

ai sensi del D.Lgs 82/2005 CAD (art. 45 – Valore giuridico della trasmissione) ss.mm.ii, e norme collegate